# **moBiLET**

# **Podręcznik użytkownika**

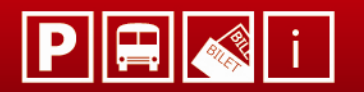

Twój bilet w komórce

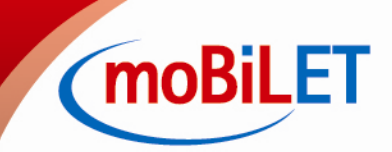

# **1. Dostępne usługi**

#### **Jakie usługi obejmuje system moBILET?**

Usługa moBILET SPP – przeznaczona dla korzystających z płatnych stref parkingowych; umożliwia rozliczanie faktycznego czasu postoju.

Usługa moBILET KM – przeznaczona dla pasażerów komunikacji zbiorowej; umożliwia kasowanie biletów przejazdowych.

#### **W jakich miastach dostępne są poszczególne usługi moBILET?**

moBILET SPP – Poznań, Radom, Opole, Bytom, Śrem, Brodnica, Brzeg, Chełmno, Dzierżoniów, Elbląg, Gorzów WLKP, Jelenia Góra, Koszalin, Kościan, Kutno, Mosina, Namysłów, Świnoujście, Toruń, Wałbrzych, Piotrków Trybunalski, Śmigiel, Świdnica, Wieluń, Żory.

moBILET KM – Poznań, Warszawa, Czechowice – Dziedzice, Płock, KZK GOP i MZKP ( Katowice ), Inowrocław, Łódź, Zgierz, Radom, Gorzów WLKP, Jastrzębie Zdrój, Stargard Szczeciński, Tychy, MZKZG Trójmiasto, Świdnica, Szczecin, Kraków, Chrzanów, Bielawa, Elbląg, Olsztyn, Tarnów, Lublin, Arriva.

#### **Czy mogę korzystać z obydwu usług we wszystkich miastach?**

Tak. Wystarczy jednorazowa rejestracja w systemie

# **2. Rejestracja i instalacja**

#### **W jakich sieciach dostępne są usługi moBILET?**

Usługi moBILET są dostępne we wszystkich sieciach komórkowych, niezależnie od operatora, zarówno dla umów abonenckich i w telefonach na kartę.

#### **Jakie wymagania musi spełnić mój telefon?**

- Obsługa platformy Java ( MIDP 2.0 oraz 2.1 ), system operacyjny Symbian, Android, iOS, Bada. Aplikacja moBILET tymczasowo nie będzie działać na Windows Mobile.
- możliwość łączenia się z Internetem poprzez GPRS. Aplikacja nie łączy się za pomocą BIS
- minimum 300 kB pamięci na telefonie dla aplikacji moBILET
- poprawnie skonfigurowany profil INTERNET GPRS

#### **Jaki rozmiar posiada aplikacja**

Największa aplikacja, ze wszystkimi opcjami interfejsu graficznego, nie przekracza 300 kB. System sam dobiera aplikację odpowiednią dla modelu telefonu.

#### **Jak pobrać i zainstalować aplikację moBILET?**

- Zarejestrować się można na 2 sposoby:
	- 1. podając swój numer telefonu na stronie www.mobilet.pl w okienku WYPRÓBUJ, następnie podając swój adres e-mail i ustalając hasło.
	- 2. Wysyłając sms na nr 7055 o treści "MOBILET" lub "MOBILET nr rej", gdzie "nr\_rej" = numer rejestracyjny pojazdu ( koszt SMS 0,50 zł + 23% VAT). Po zweryfikowaniu numeru, zostanie przesłana wiadomość SMS, z nadaną nazwą użytkownika oraz hasłem. Osoby dokonujące rejestracji drogą SMS otrzymują kwotę 3 zł na start, jednakże kwota ta zostaje pobrana przy pierwszym doładowaniu. Ideą tej promocji jest to, by nowy

*(moBiLET* 

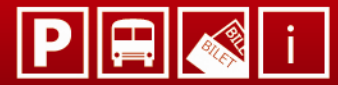

 $\boxed{\mathbf{P}}$  $\boxed{\mathbf{E}}$  $\boxed{\mathbf{E}}$  i Twój bilet w komórce

Użytkownik mógł przetestować aplikację, sprawdzić, czy mu się podoba, czy korzystanie dla niego jest wygodne i nie musiał od razu doładowywać swojego konta.

- Po zakończeniu rejestracji zostanie przesłana wiadomość sieciowa WAP Push, z linkiem do pobrania aplikacji ( jeśli dany telefon nie obsługuje wiadomości sieciowej WAP Push to po około 10 min. wysłany zostanie zwykły SMS z linkiem);
- Po otwarciu otrzymanego linku, system rozpozna posiadany model telefonu i wyświetli stronę Internetową z krótką instrukcją jak pobrać i zainstalować aplikację. Jeśli błędnie zostanie rozpoznany model telefonu, należy z listy wybrać producenta oraz model telefonu;
- Po pobraniu i zainstalowaniu aplikacji, przy pierwszym uruchomieniu, należy zweryfikować nazwę użytkownika oraz podać hasło;
- Jeśli nie został podany numer rejestracyjny pojazdu, podczas rejestracji SMS em to należy uzupełnić te dane po zalogowaniu się do swojego profilu na portalu mobilet.pl. W urządzeniach z systemem Android lub IPhone / iPad można tego dokonać także z poziomu aplikacji. Podanie numeru rejestracyjnego pojazdu przed pierwszym skorzystaniem z funkcji płatnego parkowania w aplikacji moBILET jest wymagane dla prawidłowego działania usługi.

#### **Telefony z systemem Android**

Aplikacja moBILET dla systemu Android dostępna jest na GOOGLE PLAY. Aby korzystać z aplikacji nie trzeba przechodzić procedury aktywacji przez www lub SMS, gdyż najnowsza wersja aplikacji posiada moduł rejestracji nowego Użytkownika. Interfejs graficzny jest dostosowany do standardów i wymagań platformy Android. Podobnie jak w przypadku wersji Java, praca z aplikacją odbywa się z założenia w trybie offline. Do połączenia z Internetem dochodzi przy niektórych ustawieniach konfiguracyjnych., w trakcie zakupu biletu, sprawdzaniu stanu konta oraz aktualizacji.

Aplikacja na te telefony nie jest spersonalizowana, dlatego przy pierwszym uruchomieniu, należy podać zarówno nazwę użytkownika oraz hasło

*Uwaga: Jeśli po zainstalowaniu aplikacji pojawi się komunikat "Zły Pin Inicjujący", należy zalogować się do swojego Portalu Użytkownika i w zakładce "Pobierz aplikację" nacisnąć przycisk "Odblokuj"( w*  zakładce "Dane telefonu" musi być wybrany telefon odpowiednio Android)

#### **Telefony iPhone / IPad**

Nowa, ulepszona wersja aplikacji moBILET dla iPhone dostępna jest na AppStore. Aby korzystać z programu nie trzeba przechodzić procesu aktywacji przez www lub SMS, gdyż aplikacja posiada moduł rejestracji nowego Użytkownika. Aplikacja moBILET jest kompatybilna z systemem iOS we wszystkich wersjach.

Interfejs graficzny dostosowany jest do standardów i wymagań platformy iOS. W odróżnieniu od poprzedniej wersji aplikacja przesyła dane tylko przy zakupie biletu lub aktualizacji biletu. Transfer danych jest dostosowany do niezbędnego minimum.

*Uwaga: Jeśli ktoś korzystał z innej wersji aplikacji, to przy pierwszym logowaniu może pojawić się komunikat "Zły Pin Inicjujący". W takiej sytuacji wystarczy zalogować się do swojego Portalu Użytkownika i w zakładce "Pobierz aplikację" wcisnąć przycisk "Odblokuj"( w zakładce Dane telefonu musi być wybrany telefon z systemem iOS )* 

#### **Brak modelu na liście**

Brak modelu na liście oznacza, że nie był przez nas testowany. Teoretycznie spełnia jednak wymagania aplikacji i można spróbować ją zainstalować. Należy wybrać z listy telefonów telefon najbardziej zbliżony do posiadanego i pobrać aplikację. System również sam spróbuje rozpoznać posiadany telefon, zrobi to zapewne błędnie, ale to nie ma znaczenia, gdy aplikacja zainstaluje się i będzie działać.

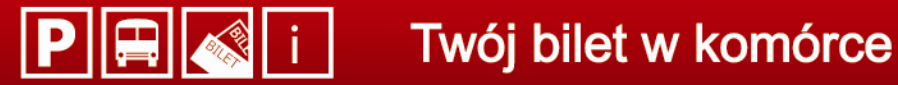

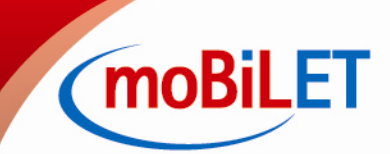

#### **Czy można w inny sposób pobrać i zainstalować aplikację?**

Nie. Aplikacja jest spersonalizowana, tj. przypisana do konkretnego aparatu, numeru telefonu i użytkownika. Można ją pobrać tylko bezpośrednio na telefon.

# **3. Profil Użytkownika**

#### **Co to jest Konto i Profil Użytkownika w systemie moBILET?**

Portal Użytkownika to serwis internetowy dający pełny wgląd w dokonywane za pośrednictwem moBILET operacje na Koncie Użytkownika. Można tam sprawdzić między innymi zakupione bilety, przygotować własne zestawienie zbiorcze, jak również przejrzeć automatycznie generowane zestawienia zbiorcze. Portal służy też do konfiguracji wszystkich ustawień Konta Użytkownika, takich jak aktualizacja danych osobowych, dodawanie numerów rejestracyjnych pojazdów czy zmiany numeru telefonu.

#### **Jak zablokować konto użytkownika**

Swoje konto można zablokować po zalogowaniu się w portalu internetowym. Należy przejść do zakładki "BLOKADA KONTA" i wybrać opcję "ZABLOKUJ KONTO". Zablokowanie tymczasowe konta pozwala na późniejsze jego odblokowanie.

Konto jest również automatycznie blokowane po 3-krotnym wpisaniu złego hasła.

#### **W jaki sposób mogę odblokować swoje konto?**

Chęć odblokowania konta moBILET prosimy zgłosić po numerem infolinii 801 805 900 ( 61 66 70 999 ) lub wysyłając e-mail na pomoc@mobilet.pl .

#### **Jak zrezygnować z usługi moBILET?**

Swoje konto użytkownika można zamknąć na 2 sposoby:

- Logując się do Portalu Użytkownika, wybrać w menu "Blokada konta" przycisk USUŃ KONTO
- Wysyłając e-mail do Biura Obsługi Klienta moBILET

*UWAGA: Raz usunięte Konto Użytkownika nie może być ponownie aktywowane. Możliwe jest natomiast ponowne założenie nowego Konta Użytkownika, z tym samym numerem telefonu. Jeśli na koncie zostały niewykorzystane środki, należy pobrać druk rezygnacji ( www.mobilet.pl) i wysłać go na adres BOK Klienta.* 

#### **Czy można przypisać do Konta moBILET więcej niż jeden numer telefonu?**

Do każdego Konta Użytkownika może być przypisany tylko jeden numer telefonu. W przypadku zainstalowania aplikacji moBILET na drugim telefonie ( do tego samego konta ) aplikacja zostanie zablokowana i koniecznie należy aplikacje usunąć z obu telefonów i zainstalować ponownie na telefonie, który jest zarejestrowany w systemie moBILET.

#### **W jakich sytuacjach należy zablokować Konto Użytkownika?**

Swoje konto należy zablokować, kiedy:

- istnieje podejrzenie, iż osoba trzecia mogła uzyskać dostęp do naszego profilu w systemie.
- utracimy swój telefon z kartą sim lub zostanie on skradziony. O tym fakcie należy poinformować operatora infolinii.

*(moBiLET* 

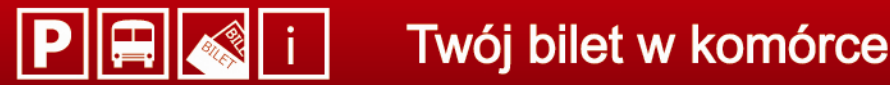

#### **Zmieniłem aparat telefoniczny lub numer komórki. Czy nadal mogę korzystać z usługi?**

Tak, wystarczy zalogować się na swoim koncie w Portalu Użytkownika i w zakładce "Dane telefonu" można zmienić numer telefonu oraz jego model, a następnie pobrać aplikację na nowy telefon.

*Uwaga: przeważnie nazwą użytkownika jest numer telefonu komórkowego klienta wyprzedzony +48. Po zmianie numeru telefonu komórkowego, nazwa użytkownika nie ulegnie zmianie, co może być mylące dla Użytkownika. Można ewentualnie zaproponować zamknięcie konta i ponowną rejestrację w systemie moBILET.* 

#### **Nie pamiętam nazwy użytkownika oraz hasła**

W celu przypomnienia nazwy użytkownika należy skontaktować się z Działem Obsługi Klienta lub napisać e-mail pomoc@mobilet.pl. Żeby ustanowić nowe hasło w systemie moBILET, należy na ekranie logowania do Portalu Użytkownika wybrać opcję "NIE PAMIĘTAM HASŁA" i postępować zgodnie z instrukcjami.

System poprosi o podanie numeru telefonu, dla którego zrejestrowane jest dane Konto Użytkownika oraz o przepisanie kodu z obrazka. Jeśli numer będzie prawidłowy to zostanie na niego przesłany SMS z jednorazowym kodem ( kod jest ważny 15 min.) służącym do ustanowienia nowego hasła. Na koniec wystarczy przepisać otrzymany kod jednorazowy oraz podać nowe hasło.

#### **Na czym polegają zabezpieczenia czasowe aplikacji?**

Jeżeli pasażer zwleka ze skasowaniem biletu powyżej 30 sek. ( dotyczy to wszystkich ekranów w menu głównym i menu "Skasuj bilet" ) aplikacja zamknie się automatycznie. Ponowne uruchomienie aplikacji zmusza Użytkownika do odczekania 30 sek. Na ekranie startowym ( komunikat "Opóźniony start" ) Jeżeli sytuacja powtórzy się 3 – krotnie pod rząd, Użytkownik musi ponownie wpisać swoje hasło. Kolejne przekroczenie czasu, które będzie miało miejsce bezpośrednio po 3 poprzednich spowoduje blokadę konta na wskutek próby nadużycia. Każde prawidłowe skasowanie biletu przed wyczerpaniem limitu 4 przekroczeń czasu wyzeruje naliczone przekroczenia. Odblokowanie konta możliwe jest przez Operatora infolinii.

## **4. Komunikacja miejska i kolejowa**

#### **Jak długo trwa kasowanie biletu przez komórkę?**

Średnio około 6 sekund od momentu uruchomienia aplikacji.

#### **Czy można kasować więcej niż 1 bilet za pomocą aplikacji?**

Jednorazowo za pomocą telefonu można skasować pojedynczy bilet. Jeśli Użytkownik moBILET podróżuje z innymi osobami, może skasować dla tych osób bilety powtarzając operację "Skasuj bilet" w telefonie. Należy pamiętać jednak, że bilet należy kasować bezpośrednio po ruszeniu pojazdu i uwzględnić niezbędny czas na skasowanie odpowiedniej ilości biletów. W razie kontroli każda z osób musi posiadać ważny bilet.

#### **Co się stanie jeżeli po skasowaniu biletu przez komórkę wyczerpie się bateria w telefonie? Czy muszę zapłacić karę, jeżeli natrafię na kontrolę?**

Kontroler jest w tej sytuacji zobowiązany stwierdzić brak ważnego biletu, jednak pasażer może się odwołać okazując wydruk biletu w dziale reklamacji przewoźnika. W tym celu należy zalogować się na swoje konto, w zakładce "Historia biletów" odszukać skasowany bilet a następnie wydrukować go. Anulowanie opłaty dodatkowej nastąpi na podstawie porównania wydruku z zapisami w bazie danych.

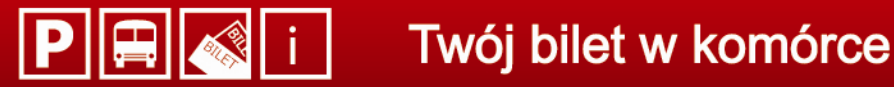

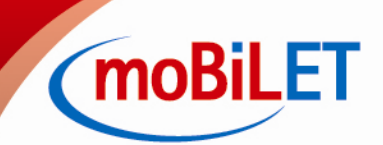

*UWAGA: Nie dotyczy to pasażerów Komunikacji Miejskiej w Krakowie: na podstawie Uchwały Rady Miasta Krakowa nr XXX/375/07 z dnia 05 grudnia 2007r, wraz późniejszymi zmianami - załącznik nr 3 §3 pkt7/3b: "za nieważny uznaje się bilet nabyty poprzez inne formy płatności zaakceptowane przez organizatora usług przewozowych komunikacji miejskiej: b) nabyty po wezwaniu do okazania lub okazany po przeprowadzonej kontroli biletów."* 

#### **Nie wyświetlił mi się bilet po skasowaniu lub wystąpił błąd w trakcie kasowania biletu ( time out / brak połączenia itp. ) i nie wiem czy operacja powiodła się. Co mam zrobić?**

Taka sytuacja może zdarzyć się w wyjątkowej sytuacji, wskutek problemów z transmisją danych. Należy zamknąć aplikację, a następnie ponownie ją uruchomić i przejść do "Historii biletów". Wyświetli się lista. Jeśli nowy bilet pojawi się na liście to znaczy, że operacja powiodła się, jeśli nie to znaczy, że transakcja nie doszła do skutku i należy ponownie skasować bilet. Jeżeli okaże się, iż opłata za bilet została pobrana, ale faktycznie nie został on dostarczony do telefonu, wówczas zostanie on wycofany z systemu, a środki zostaną zwrócone na konto.

#### **Jak wygląda kontrola biletów?**

Kontrola odbywa się podobnie jak do tradycyjnie biletu papierowego. W trakcie kontroli należy jedynie okazać kontrolerowi wszystkie trzy ekrany elektronicznego biletu, a on już sam zweryfikuje ważność oraz oryginalność biletu. Nie trzeba dawać kontrolerowi telefonu do ręki.

#### **Z powodu problemów technicznych z aplikacją, nie mogłem skasować biletu i dostałem mandat – co mam zrobić?**

Należy złożyć odwołanie w dziale reklamacji danego organizatora lub przewoźnika. Przypominamy jednak, iż brak możliwości zakupu biletu przy pomocy aplikacji, nie zwalnia z obowiązku posiadania ważnego biletu na przejazd. Trzeba wówczas zakupić tradycyjny bilet.

#### **W jaki sposób mogę dostać się do stacji metra?**

Pasażerowie korzystający z biletów zakupionych za pośrednictwem telefonu komórkowego mogą dostać się do strefy biletowej metra otwierając bramki kartonikową wejściówką wielokrotnego użytku. Wejściówki te można otrzymać we wszystkich Punktach Obsługi Pasażerów. Wejściówki wydawane są także na każdej stacji metra u dyżurnego ruchu. Ponadto na peron można zjechać windą. Kasując bilet jednorazowy w metrze, jako nazwę linii należy wpisać "M" (bez cudzysłowów). Analogicznie, korzystając z biletów jednorazowych na liniach SKM, w oknie linii wpisujemy odpowiednio:

- "S1" dla pociągu relacji Pruszków Otwock
- "S2" dla pociągu relacji Warszawa Zachodnia Sulejówek Miłosna
- "S9" dla pociągu relacji Warszawa Gdańska Wieliszew

#### **Czy mogę otrzymać fakturę VAT za bilety komunikacji miejskiej?**

Tak. Wniosek o fakturę oraz dane do faktury należy przesłać do nas mailem do Biura Obsługi Klienta moBILET po zakończeniu miesiąca, gdy zostanie już wygenerowane i przesłane zestawienie zbiorcze. Należy tez wskazać, za które bilety ma zostać wystawiona faktura – najłatwiej to zrobić podając wszystkie dane firmowe w Portalu Użytkownika w zakładce "Dane Użytkownika", a na koniec miesiąca utworzyć z wybranych biletów Rachunek zbiorczy i przesłać go do BOK. Fakturę VAT możemy wysłać w formie PDF mailem oraz tradycyjnie pocztą.

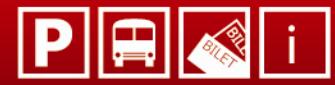

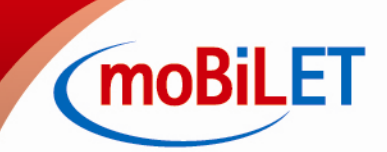

## **5. Płatne parkowanie**

#### **W jaki sposób kontroler SPP sprawdzi czy parkując korzystam z moBILET – u?**

Kontroler sprawdza zdalnie status pojazdu na podstawie numeru rejestracyjnego.

#### **Skąd kontroler będzie wiedział, iż parkując korzystam z systemu moBILET?**

W tym celu należy pobrać w biurze obsługi SPP darmową naklejkę "Parkuję z moBILET" i umieścić na przedniej szybie. Można też wydrukować taką winietę ze strony moBILET ( http://www.mobilet.pl/sites/default/files/download/winieta.pdf ) lub w ostateczności pozostawić odręcznie kartkę z napisem "Parkuję z moBILET".

#### **Co się stanie, jeśli po zaparkowaniu zapomnę wymeldować się z systemu?**

System automatycznie zakończy parkowanie po upływie wskazanego, przewidywanego parkowania ( np. 1h, 2h, 4h, bilet całodzienny ). Jeśli parkowanie było przewidziane do końca dnia, a skończyliśmy parkować wcześniej i nie zakończyliśmy parkowania , naliczanie opłaty czasu parkowania zostanie zakończone automatycznie, wraz z zakończeniem działania strefy SPP.

#### **Parkowałem w SPP bardzo krótko – tylko 5 min. Dlaczego system naliczył mi więcej czasu, mimo że prawidłowo zameldowałem początek i koniec postoju przez komórkę?**

System rozlicza faktyczny czas postoju z dokładnością do 1 minuty, ale musi też uwzględniać minimalne stawki za parkowanie ustalone przez władze samorządowe danego miasta. Naliczane są, więc minimalne czasy postoju, które bywają dłuższe od faktycznych. Rzeczywisty czas parkowania rozliczany jest po upływie 30 min.

#### **Czy mogę parkować więcej niż 1 samochodem korzystając z moBILET?**

Tak. W trakcie rejestracji można dodawać kolejne numery rejestracyjne pojazdów, które będą zapisane w bazie danych. Również później, po zalogowaniu, kierowca ma możliwość dodawania i usuwania numerów rejestracyjnych wybierając zakładkę "Numery rejestracyjne".

#### **W jaki sposób mogę dodać numery rejestracyjne do konta moBILET**

Po zalogowaniu się do Profilu Użytkownika należy wybrać zakładkę "Numery rejestracyjne". Będzie tam możliwość dodania lub usunięcia numeru.

#### **Dlaczego w aplikacji jest opcja czas ważności biletu, skoro opłata naliczana jest z dokładnością co do minuty?**

Czas parkowania rozliczany jest co do minuty, po przekroczeniu minimalnego określonego przez władze danego miasta. Opcje 1h, 2h, itp. to forma ułatwienia – aplikacja po tym czasie automatycznie zakończy naliczanie opłaty za postój w przypadku, gdyby kierowca o tym zapomniał. Czas ten można w każdej chwili wydłużać i skracać bez żadnych kosztów, a opłata zostanie ostatecznie obliczona i potrącona, dopiero po ostatecznym zakończeniu naliczania ( ręcznym bądź automatycznym ).

#### **Niesłusznie otrzymałem wezwanie do zapłaty – co mam zrobić?**

W przypadku niesłusznego otrzymania wezwania do wniesienia opłaty dodatkowej, reklamacje należy złożyć w odpowiednim biurze obsługi strefy płatnego parkowania. W razie potrzeby, zarządca SPP skontaktuje się z nami w celu wyjaśnienia sytuacji.

Wszelkie skargi i uwagi odnośnie funkcjonowania Systemu moBILET , prosimy natomiast kierować do BOK moBILETU.

(moBiLET

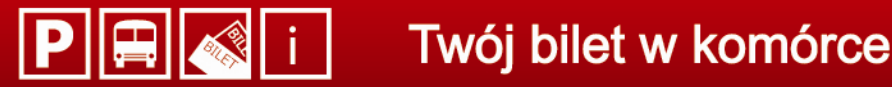

#### **Czy mogę otrzymać fakturę VAT za parkowanie?**

Zgodnie z ustawą z 21.03.1985r. o drogach publicznych – art. 13 ust. 1 pkt. 1 opłaty drogowe nie są wynagrodzeniem za świadczoną usługę, ale opłatę stanowiącą dochód publiczny. Dlatego postój pojazdów samochodowych na drogach publicznych w wyznaczonym trybie administracyjnym strefach parkowania nie jest odpłatnym świadczeniem usług parkingowych i nie podlega opodatkowaniu podatkiem od towarów i usług ( VAT). W związku powyższym nie wystawia się faktur VAT za wykupione bilety parkingowe.

Można natomiast wydrukować z Portalu Użytkownika potrzebne bilety parkingowe i potraktować je dokładnie tak samo jak tradycyjny bilet z parkomatu lub od inkasenta, gdyż zawierają te same informacje.

## **6. Rozliczenia**

#### **W jaki sposób można zasilić konto moBILET?**

Obecnie jedyna formą zasilenia jest opcja prepaid. Jest ono realizowane za pośrednictwem serwisu płatności.pl i jest dostępne bezpośrednio w Portalu Użytkownika. Korzystając z tej formy zasilenia, wpłacone środki dostępne są praktycznie natychmiast. Przybliżone czasy realizacji w zależności od banku znajdziemy na stronie http://www.payu.pl/dla-kupujacych/wygoda

Do 28.09.2012 niektórzy Użytkownicy posiadali opcję "polecenia zapłaty", jednakże konta te zostały zamknięte. Klienci o tym fakcie byli poinformowani na naszej stronie internetowej oraz otrzymali taką informację drogą e-mail. Konieczna jest wówczas ponowna rejestracja ze strony Użytkownika. Nie dotyczy to Użytkowników posiadających formę płatności prepaid.

#### **Gdzie znajdę numer rachunku rozliczeniowego, na który mam wpłacić pieniądze za korzystanie z usługi moBILET**

Numer ten jest zawsze dostępny po zalogowaniu się do Profilu Użytkownika w zakładce "Zasilenie Konta".

#### **Jaką kwotę należy wpłacić, czy są jakieś limity?**

Konto można zasilić dowolną kwotą. Decyzja należy do Użytkownika i powinna być uzależniona od intensywności korzystania z systemu moBILET.

#### **Czy wpłacone środki przechodzą na kolejne okresy rozliczeniowe?**

Tak, raz wpłacone środki przechodzą na kolejne okresy rozliczeniowe bez żadnych ograniczeń. Nie ma też konieczności cyklicznego zasilenia konta moBILET.

#### **Czy są pobierane jakieś opłaty dodatkowe lub prowizje podczas korzystania z systemu moBILET?**

System moBILET jest całkowicie wolny od wszelkich opłat i prowizji.

Niektórzy Użytkownicy mogą ponosić koszty związane z połączeń aplikacji z Internetem – wg cennika operatora komórkowego.

Aplikacja moBILET działa w trybie offline. Uruchomienie i korzystanie z większości funkcji ( np. zmiana ustawień, wybieranie pozycji z listy, czy okazanie biletu do kontroli ) nie wymaga połączenia z Internetem, a nawet siecią GSM. Do połączenia z Internetem dochodzi tylko i wyłącznie w momencie zakupu biletu, aktualizacji taryfy i sprawdzaniu stanu konta. Wiąże się to jednak z przesłaniem bardzo małej ilości danych ( ok. 1 kB )

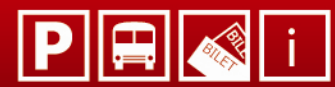

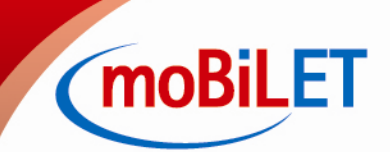

#### **Otrzymałem 3 zł na start, jednakże zniknęły one po doładowaniu konta – co się stało?**

Osoby dokonujące rejestracji drogą SMS otrzymują 3 zł na start, jednakże kwota ta jest pobierana przy pierwszym doładowaniu. Ideą tej promocji jest to, aby nowy Użytkownik mógł przetestować aplikację, sprawdzić czy mu się podoba, czy korzystanie dla niego jest wygodne i musiał od razu doładowywać swojego konta.

#### **Czy mogę odzyskać wpłacone środki?**

Tak, po rezygnacji z usług moBILET oraz wypełnieniu i przesłanie na adres Biura Obsługi Klienta. Wszystkie wpłacone środki są zwracane bez żadnej prowizji.

#### **Jaki jest czas przelewów na konto moBILET?**

W przypadku korzystania z serwisu PayU , środki na koncie moBILET pojawiają się praktycznie natychmiast.

Należy jednak wziąć pod uwagę 2 rzeczy:

- Użytkownicy zasilający konto moBILET za pomocą karty kredytowej objęci są pakietem "Protected Payment". Oznacza to, że mają gwarancję charge back polegająca na całkowitym przejęciu przez Serwis PayU odpowiedzialności finansowej za transakcję kart kradzionych lub utraconych kart płatniczych, ale wpłata realizowana jest w ciągu 24h.
- Wciąż nie wszystkie banki działają w trybie online, dlatego warto zapoznać się z przybliżonymi czasami realizacji przelewu dla danego banku.

## **7. Sprawy Techniczne**

#### Pojawia się komunikat "brak połączenia z Internetem GPRS" – co on oznacza?

Oznacza to, iż nie jest bądź jest błędnie skonfigurowany profil Internet GPRS w telefonie komórkowym. U większości operatorów konfiguracje można przeprowadzić automatycznie za pomocą narzędzi dostępnych na stronach internetowych operatora GSM. W przypadku najnowszych modeli telefonów oraz smartphonów , najlepiej samodzielnie skonfigurować nowy punkt dostępu. Jeśli są trudności najlepiej skontaktować się z Biurem Obsługi operatora GSM i poprosić o skonfigurowanie profilu INTERNET GPRS.

W telefonie musi być ustawione zezwolenie na łączenie się aplikacji moBILET z Internetem np. wybierając menadżer aplikacji lub podobne w zależności od telefonu. Najważniejsze jest wskazanie właściwego profilu połączenia dla samej aplikacji. Punkt dostępu WAP nie jest prawidłowy, sprawdzić należy również czy ustawiony jest na Internet lub punkt, z którego korzysta się przy przeglądaniu sieci.

#### **W jaki sposób należy zaktualizować listę dostępnych usług oraz ceny biletów w aplikacji moBILET? ( Komunikat zaktualizuj listę regionów )**

Wystarczy w aplikacji na telefonie w menu wybrać Ustawienia -> Wybór Usług ->Parkowanie/Komunikacja -> Opcje -> Aktualizuj listę

Telefony z systemem Android : należy wcisnąć "Menu" na telefonie i w zakładce "Ustawienia" wybrać odpowiednio aktualizację usługi Parkowanie/Komunikacja

Jeśli pomimo aktualizacji nadal nie ma na liście wszystkich usług, konieczne pobranie jest najnowszej wersji aplikacji.

Aplikacja nie łączy się z Internetem, aby nie generować zbędnych kosztów dla Użytkownika, dlatego taryfy nie zaktualizują się automatycznie.

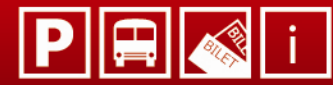

 $\boxed{\mathbf{P}}$  $\boxed{\mathbf{E}}$  $\boxed{\mathbf{E}}$  i Twój bilet w komórce

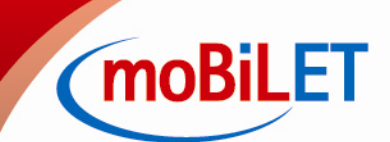

## **W jaki sposób pobrać najnowszą wersję aplikacji?**

Przede wszystkim najpierw należy usunąć obecnie zainstalowaną aplikację i zrestartować telefon. Link do pobrania aplikacji można uzyskać na 2 sposoby:

- logując się do Portalu Użytkownika i wybierając w menu "Pobierz aplikację" i dalej postępując z zamieszczoną tam instrukcją
- dzwoniąc do BOK

## Pojawia się komunikat "Błąd komunikacji..." lub urządzenie nie łączy się z Internetem – widać ciągle "Przesyłam dane..."

Należy skonfigurować prawidłowo profil Internet GPRS w telefonie. Profile WAP i MMS nie wystarczą do prawidłowego działania aplikacji.

## Podczas próby logowania wyświetla się komunikat "Brak uprawnień"

Konto zostało zablokowane z powodu dużej liczby błędnych prób logowania do Portalu Użytkownika czy też do samej aplikacji w telefonie komórkowym.

#### Aplikacja na telefonie zablokowała się i nie można kupić biletu – Komunikat "Użytkownik został **zablokowany"**

Może to oznaczać dwie rzeczy:

- Konto Użytkownika jest zablokowane należy skontaktować się z konsultantem BOK bądź napisać e-mail na pomoc@mobilet.pl
- Aplikacja blokuje się w następujących sytuacjach: gdy zostanie wysłany nowy link do pobrania aplikacji, nowa aplikacja zostanie zainstalowana na inny telefon, aplikacja zostanie skopiowana do innego telefonu bądź nadpisana zostanie stara aplikacja na telefonie. W tej sytuacji najlepiej usunąć wszystkie otrzymane linki oraz zainstalowane aplikacje, skontaktować się z BOK moBILET i poprosić o przesłanie nowego linku, a następnie zainstalować aplikację z nowego linku

## Przy próbie pobrania aplikacji, pojawia się komunikat "http status 403 – Error"

Wynika to z próby pobrania aplikacji moBILET z nieaktywnego linku – został już przesłany nowszy link. Należy wówczas odnaleźć najnowszy link, albo skontaktować się z BOK moBILET celem otrzymania nowego linku do pobrania aplikacji.

## **Symbian Anna ( Nokia N8, E7, C7, C6-01…) – nie można zainstalować aplikacji Java**

Jest to znany problem, ale na szczęście Nokia wydała już oficjalną poprawkę na te telefony. Powinna, więc pomóc aktualizacja telefonu do najnowszej wersji systemu. Jeśli jednak to nie pomoże, proponujemy pobrać samą poprawkę z adresu: http://dl.nokia.com/ns/java\_symbian\_anna\_fix.sis i zainstalować na swoim telefonie komórkowym.

*Uwaga: Podczas instalacji może pojawić się komunikat, iż aplikacja nie jest kompatybilna z telefonem, należy zignorować komunikat i dokończyć instalację.*

## **Android – po aktualizacji systemu, aplikacja przestała działać.**

Jeżeli na telefonie był zainstalowany systemem Android w wersji mniejszej od 2.3, to po aktualizacji do najnowszej wersji należy koniecznie przeinstalować aplikacje moBILET. W przeciwnym razie korzystanie z aplikacji będzie niemożliwe.

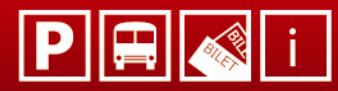

**PPE**<br>**8** i Twój bilet w komórce

 $(moBiLE)$ 

#### **Hasło nieintuicyjne**

Taki komunikat pojawia się, gdy aplikacja zostanie pobrana z nieaktywnego linku. W celu pobrania nowej aplikacji należy zalogować się na stronę www.mobilet.pl i wybrać opcję, "Pobierz aplikację".

## **8. To i owo**

#### **Czy ta sama aplikacja moBILET obsługuje wszystkie miasta?**

Użytkownik w każdym mieście otrzymuję tę samą wersję aplikacji, a wybierając z listy żądane miasto ( SPP) / przewoźnika ( KM ) wczytuje się do pamięci programu odpowiednie taryfy i stawki opłat.

#### **Skradziono mi telefon lub go zgubiłem – co mam zrobić?**

Należy zalogować się do Portalu Użytkownika i w zakładce "Blokada Konta" wybrać opcję "Zablokuj Konto". Można również zadzwonić do BOK moBILET i poprosić o zablokowanie konta. Jeśli telefon się odnajdzie, po odblokowaniu konta będzie można nadal korzystać z tej samej aplikacji. Jeśli natomiast zostanie zainstalowana aplikacja na nowym telefonie, poprzednia aplikacja zostanie automatycznie na stałe zablokowana, tak by nikt nie mógł już z niej korzystać.

#### **Jaka ilość danych jest przesyłana w czasie korzystania z aplikacji? Jaki jest koszt transferu danych?**

Ok. 1kB. Koszt zależy od taryfy operatora i posiadanego przez Użytkownika abonamentu.

#### **Czy jeśli będę miał zainstalowaną aplikację na 2 aparatach to czy wszystko zadziała?**

Nie ma możliwości zainstalowania aplikacji na dwóch aparatach przypisanych do jednego Konta Użytkownika. Na jednym z nich aplikacja zablokuje się.

## **9. Często zadawane pytania**

#### **Zainstalowałem waszą aplikację. W jaki sposób mogę doładować konto?**

W celu zasilenia konta w naszym systemie należy zalogować się na naszej stronie www.mobilet.pl za pomocą opcji LOGOWANIE. Nastąpi przekierowanie do Panelu Użytkownika i tam w zakładce "Zasilenie Konta" będzie dostęp do numeru rachunku bankowego, na który należy przelać środki.

#### **Zakupiłem telefon Galaxy SIII ( GT – I9300 ) i nie ma go na liście kompatybilnych telefonów. Czy aplikacja będzie działać na moim telefonie?**

Podany model telefonu posiada system operacyjny Android. Aplikacje należy pobrać z Google Play. Brak telefonu na liście oznacza, iż nie był przez nas testowany, jednakże spełnia wymagania aplikacji i można ją zainstalować.

#### **Dnia 05.07.2012 za pomocą PayU zasiliłem swoje konto, jednakże do dnia dzisiejszego kwota nie zasiliła mojego konta moBILET.**

Należy skontaktować się bezpośrednio z firmą PayU – te. 61 630 60 05, e-mail: pomoc@payU.pl oraz upewnić się w jakich godzinach bank, z którego wykonałem przelew, je realizuje.

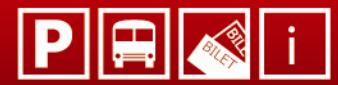

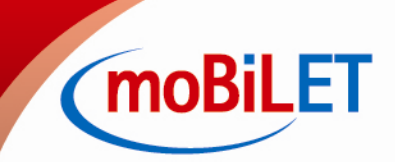

**Przez przypadek zasiliłem swoje konto moBILET większą kwotą niż planowałem. W związku, z czym chciałbym wycofać część środków.** 

Prośbę taką należy wysłać na adres pomoc@mobilet.pl, podając pełne dane do przelewu ( w tym adres właściciela konta) i numeru telefonu , a środki zostaną zwrócone.

#### **Czy istnieje możliwość doładowania konta moBILET za pomocą SMS?**

Niestety nie. Jedyną formą płatności jest opcja prepaid.

**Przez przypadek przelałem kwotę na stary numer rachunku 90103019447394999948931001. Proszę o przeksięgowanie tej kwoty na nowy rachunek 16 1140 1124 3630 2000 0001 3984.** 

Podane stare konto zostało zamknięte dnia 15.05.2012 i nie mamy już do niego dostępu. Natomiast Użytkownik powinien otrzymać automatycznie zwrot przelanej sumy na swój rachunek bankowy.

#### **Czy można przeksięgować część środków z konta moBILET na inne konto moBILET?**

W związku z tym, iż konta moBILET zasila nasz agent rozliczeniowy PayU, nie mamy możliwości przeksięgowania tych środków na inne konto. Możemy natomiast przelać wybraną kwotę na osobisty rachunek bankowy. W tym celu prosimy o napisanie e-mail na pomoc@mobilet.pl.

Nie udało mi się zalogować do systemu moBILET. Otrzymuję informację, Niepoprawna nazwa **użytkownika lub hasło" Zmieniałem już 2 razy hasło, ale to nie skutkuje.** 

Wpisywana jest niepoprawna nazwa użytkownika. Nie ma opcji "Przypomnienia nazwy użytkownika" Należy skontaktować się z infolinią bądź napisać na pomoc@mobilet.pl.

**Konto zostało utworzone za pomocą SMS, tym samym otrzymałem zasilenie 3 zł. Z mojego konta bankowego wykonałem zasilenie 10 zł. Na koncie mobilet powinno być jak rozumiem 13 zł a jest 10zł. Te 3 zł, które dostałem zniknęło. Dlaczego?** 

Osoby dokonujące rejestracji drogą SMS otrzymywały kwotę 3 zł na start, jednakże kwota ta zostaje pobrana przy pierwszym doładowaniu. http://www.mobilet.pl/aktywacja.html

**Mam problem z aplikacją! Klikam Parkowanie Warszawa SPP 1h dalej przechodzi na stronę gdzie mogę kliknąć rozpocznij parkowanie, po tym wyświetla sie informacja "nieaktualna taryfa usługa juz nie jest aktywna", biorę Aktualizuj i z powrotem mi wraca jakby do startu, gdzie mogę znów w kółko powtarzać tą czynność z aktualizacja.** 

Zgodnie z decyzją ZDM Warszawa od dnia 01.12.2011 musieliśmy wycofać naszą usługę parkowania w Warszawie. Jeżeli Użytkownik nie jest zainteresowany korzystaniem z komunikacji miejskiej lub korzystaniem w inny miastach, to oddamy wpłacone środki.

#### **Czy mogę otrzymać fakturę VAT za zasilenie konta?**

Wystawiamy fakturę VAT za wykorzystane środki (za zakupione bilety komunikacji miejskiej). Użytkownik w każdym momencie może wypłacić przelane pieniądze, dlatego też nie są wystawiane faktury za zasilenia.

#### **Mam telefon Samsung Wave S8500. Zmieniłem oprogramowanie na nowsze na Bada 2.0 i nie mogę zalogować się do aplikacji moBILET.**

Należy wykonać poniższe rozwiązanie:

- 1. Po wpisaniu hasła do aplikacji należy wcisnąć Anuluj
- 2. Aplikacja powinna wrócić do ekranu logowania z zapisanym loginem i hasłem
- 3. Za pomocą strzałek klawisza nawigacji wybrać dalej.

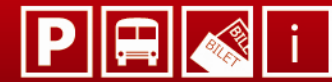

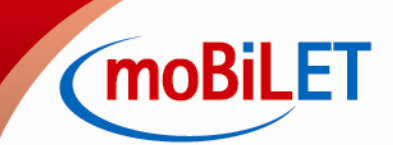

**Posiadam telefon Nokia Lumia 800 itp. Przy próbie pobrania aplikacji otrzymuję informację, iż telefon nie jest kompatybilny z aplikacją moBILET.** 

Posiadany telefon posiada system operacyjny Windows Mobile. Prace nad wprowadzeniem aplikacji nad tym systemem zostały wstrzymane do czasu, aż zostanie wydany system operacyjny Windows Mobile w wersji 8.

#### **Posiadam telefon Nokia 7600**

Dla podanego modelu telefonu nie będzie działać aplikacja moBiLET, gdyż wymagana jest Java 2.0.

#### **Zainstalowałem aplikację moBILET, jednakże po jej uruchomieniu pojawia się komunikat "Zły Pin Inicjujący". Proszę o pomoc.**

Jeśli posiadany telefon posiada system Android lub iOS to należy w Profilu Użytkownika w zakładce "Pobierz aplikację" wcisnąć przycisk "Odblokuj". Natomiast, jeśli aplikacja była pobrana na Java to oznacza to, iż aplikacja została pobrana ze starego linku ( każdy link działa tylko raz ) i wówczas należy aplikację odinstalować , zrestartować telefon i pobrać aplikację z nowego linku.

#### **Podczas włączania aplikacji pojawia się komunikat "Odpowiedź nieczytelna" Błąd 1002 lub 1004**

Błąd ten głównie informuje o tym, iż jest błędnie skonfigurowane połączenie internetowe dla aplikacji moBILET, gdyż najważniejsze jest wskazanie właściwego profilu dla samej aplikacji.

Należy dopytać się czy są uaktywnione pakiety internetowe? Czy błąd ten pojawił się nagle, cz np. po aktualizacji softu, włączeniu pakietu internetowego? Czy Użytkownik próbował ponownie zainstalować aplikację? Jeśli nie to prosimy, aby spróbował ją zainstalować.

Błąd ten może wskazywać niestety na to, iż telefon nie jest kompatybilny z aplikacją moBILET, gdyż najprawdopodobniej jest za mały wyświetlacz lub za mała rozdzielczość ( telefony ze starszą wersją Java )

#### Przy próbie połączenia pojawia się komunikat "Brak obsługi danych pakietowych".

Powodem jest brak włączonego Internetu w telefonie komórkowym. W tym celu najlepiej skontaktować się z operatorem sieci komórkowej.

#### **Mając konto poprzez amerykańskie AppStore nie można wyszukać aplikacji moBILET.**

Aplikacja moBILET dostępna jest tylko w polskim AppStore, gdyż ten rynek jest rynkiem strategicznym i z tego względu nie braliśmy pod uwagę udostępniania jej w innych krajach.

#### **Posiadam telefon producenta RIM tj. BlackBerry 9700 i przy próbie zalogowania pojawia się komunikat o braku połączenia GPRS.**

W nowszych modelach telefonów producenta RIM, w ich oprogramowaniach został zmieniony protokół transmisji. Niestety aplikacja moBILET nie będzie działać.

#### Nie mogę uruchomić aplikacji moBILET na telefon Samsung GT - S5610 pojawia się komunikat "Zły **Pin Inicjujący"**

Aplikacja nie będzie działać na podanym telefonie gdyż występuje problem z tzw. "persystencją danych" tj. nadpisanie rekordu w pamięci telefonu.

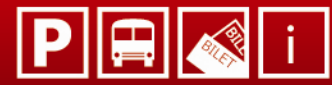

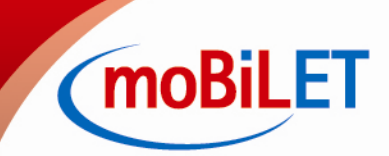

#### **Czy mają Państwo w planach wdrożyć swoją usługę w Łodzi również dla parkowania?**

Wprowadzenie nowych usług do danego miasta zależy od zgody tamtejszej gminy / instytucji. Oczywiście staramy się, aby moBILET był dostępny w większości miast Polski. Jak tylko wprowadzimy nowe usługi, zostaną Państwo poinformowani.

#### **Jak można wybrać linię nocną w Stargardzie Szczecińskim? Przy wyborze linii w aplikacji nie można**  wpisać literki "N".

W przypadku zakupu biletu na linii nocnej w Stargardzie Szczecińskim należy wpisać cyfrę "0" (zero ). Jest to informacja potwierdzony przez tamtejszy MZK.

**Zakupiłem bilet poprzez aplikację moBILET, jednakże nie otrzymałem jego potwierdzenia. Z tego powodu zakupiłem bilet ponownie. Okazało się, iż w historii biletów znajduje się tylko jeden bilet, a kwota została pobrana podwójnie z mojego konta. Czy mogę liczyć na zwrot środków?** 

Jeśli bilet rzeczywiście jest bez potwierdzenia odbioru należy wysłać prośbę o zwrot na konto moBILET na adres pomoc@mobilet.pl .

#### **W jaki sposób mogę uzyskać fakturę z systemu?**

Nie ma możliwości wygenerowania faktury z systemu, można natomiast wysłać taką prośbę na pomoc@mobilet.pl .

**Dnia 10.08.2012 o godz. 15:19 aplikacja podwójnie skasowała mi bilet. Różnica czasowa miedzy dwoma biletami wynosi 1 sek. Czy mogę domagać się zwrotu za jeden bilet.** 

Średnio kasowanie biletu trwa ok. 6 sek., więc niemożliwością jest, aby różnica pomiędzy dwoma biletami wynosiła 1 sek. Należy wysłać prośbę o zwrot kwoty na pomoc@mobilet.pl .

**Podróżując komunikacja miejską ZTM Gdańsk zauważyłam, iż bilet normalny na zwykłą trasę tramwajową kosztował mnie 2,80 zł, a nie 3,00 zł. Dlaczego?** 

Bilety zakupione poprzez system moBILET w Trójmieście ( MZKZG ) są tańsze niż tradycyjnie zakupione bilety.

#### **Nie mogę skorzystać z aplikacji moBILET na IPadzie, ponieważ żądacie Państwo obligatoryjnie podanie numeru telefonu. Żaden IPad nie służy, jako telefon.**

Do działania aplikacji konieczna jest karta sim która zawiera numer telefonu. W innym przypadku rejestracja będzie niemożliwa.

**W przypadku, gdy nie znaleźli Państwo odpowiedzi na nurtujące pytanie prosimy o kontakt z nami.** 

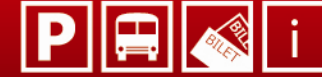

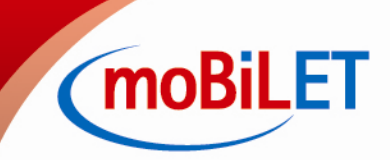